تعليم البالغين www.borlange.se/vux ،Borlänge، تريد تسهيل الأمر لمن يقدم طلبا للحصول على دعم الدراسة لدى CSN وعليه فقد أقدمت على إظهار ما هو موصوف أدناه، 2020-06-11

تقديم طلب للحصول على الدعم الدراسي لدى CSN

إذا ما كنت راغبا في الحصول على الدعم الالزم لتقديم طلب بخصوص الدعم الدراسي، فان بإمكانك دوما االتصال بالجهة المسئولة عن ذلك أال وهي CSN( الهيئة المركزية للدعم الدراسي) وبالتالي الحصول على الإرشاد الشخصي أي الاستشارة الشخصية عبر الهاتف من اجل تقديم الطلب. بإمكانك الوصول إلى CSN على رقم الهاتف: 000 .0771-276

أدناه دعمٌ لك، خطوة بعد خطوة، حيث تقوم بتقديم طلب بخصوص الدعم الدر اسي.

إنه في المذكرة الخاصة بالقبول الدراسي من مركز اإلرشاد أو التوجيه في Borlänge، تتبيّن الفترة الخاصة بالدورة الدراسية وعدد النقاط الدراسية والتي سوف تدرسها خالل الفترة القادمة.

1. أدخل إلى الموقع www.csn.se Mina sidor  $\begin{bmatrix} \cos \theta & \sin \theta \\ \cos \theta & \sin \theta \end{bmatrix}$  .2 3. اخترْ الطريقة التي تود أن تدخل بها إلى الموقع: الدخول عن طريق الهوية االلكترونية legitimation-e أدخل عن طريق الهوية المصرفية الجوالة BankID Mobilt أدخل عن طريق الهوية المصرفية BankID أو الدخول عن طريق الرقم السري الشخصي personlig kod عندما تدخل عن طريق الرقم السري الشخصي أي الجفرة الشخصية، فال يمكنك عندئذٍ استخدام كافة الخدمات الالكترونية e-tjänster في Mina sidor أي صفحاتي. أدخل عن طريق الجفرة الشخصية قم بحجز أو طلب جفرة شخصية

## .4 اضغط على:

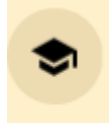

## Bidrag och lån för studier

Ansök, följ din ansökan, meddela ändringar, se hur mycket du kan låna m.m.

 $\rightarrow$ 

5. اخترْ بعدئذٍ:

Ansök om studiemedel

- .6 اخت ْر Sverige i Skola أي مدرسة في السويد. ضع عالمة على المربع: **أريد أن أقدم طلبا جديدا في مدرسة في السويد.**
	- .7 أآلن سوف تأتي وتقوم بتسع خطوات. ابدأ بأن: 8. تقوم بملأ البيانات الخاصة بالشكل المدرسي، المكان، المدرسة، التعليم أو الدورة الدراسية: الشكل المدرسي يجب أن يكون: **تعليم البالغين/Komvux** أي تعليم البالغين التابع للنلدية المكان يجب أن يكون: **Borlänge**. انقر على skola Hämta أي اجلب المدرسة للمكان المختار ثم اختر بعدئٍذ المدرسة: **Borlänge Vuxenutbildningen** أي تعليم البالغين **Borlänge**. اختر التعليم المطلوب أو الدورة الدراسية: **دورات المدرسة األساسية أو دورات المدرسة اإلعدادية** )الدورات االبتدائية والدورات الثانوية(**.**

# Ansök om studiemedel

Steg 1 av 9

#### Lägg till skola och utbildning

Välj först skolform, exempelvis komvux. Sedan väljer du skola och utbildning.

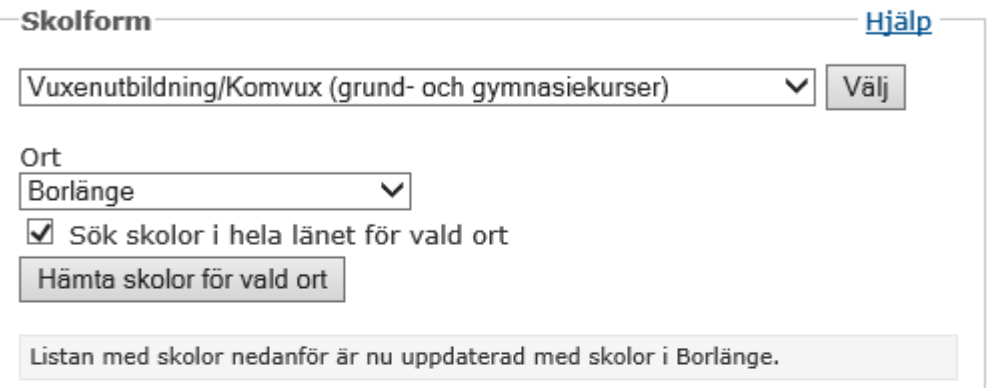

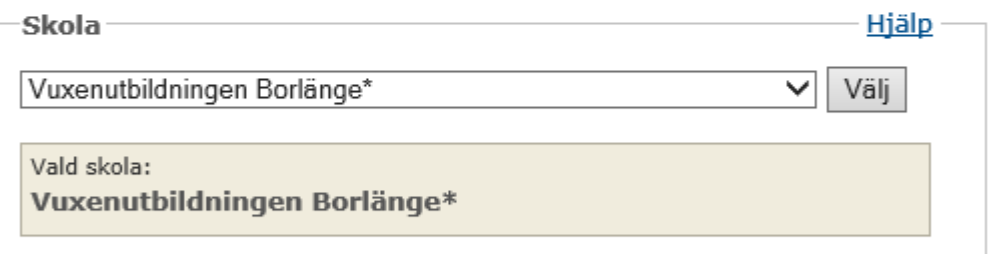

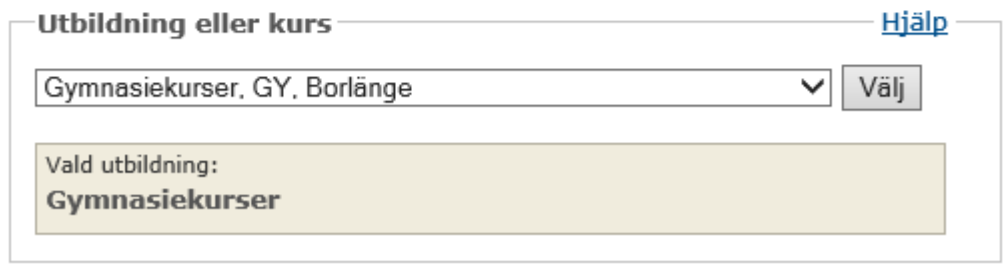

 $Nästa$ 

9. قم بملأ الفترة الدراسية (تاريخ الابتداء والانتهاء للدورات المطلوبة أو التعليم ذاته) وكذلك شموليتها (عدد النقاط الخاصة بالدراسة). إن هذا يظهر في جواب القبول القادم من المركز التوجيهي.

تعليم البالغين www.borlange.se/vux ،Borlänge، تريد تسهيل الأمر لمن يقدم طلبا للحصول على دعم الدراسة لدى CSN وعليه فقد أقدمت على إظهار ما هو موصوف أدناه، 2020-06-11

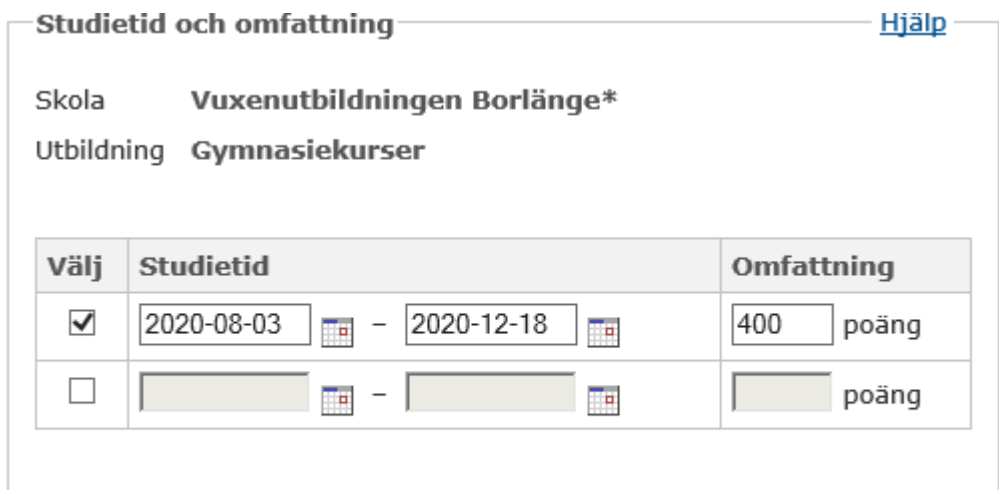

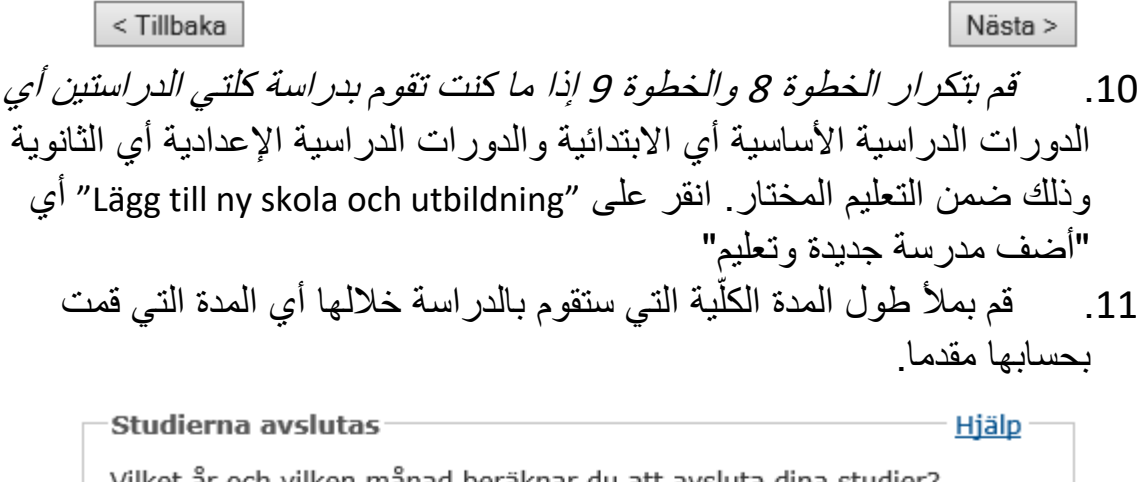

ilken mănad beräknar du att avsluta dina År: Ar  $\vee$  Månad: Välj månad...  $\vee$ 

Nästa >

12. استمرْ في الإجابة على الأسئلة المتعلقة بدراساتك السابقة (في السويد أو في أي بلد آخر).

13. املأ بعدئذٍ فيما لو كنت تطلب نقدية در اسية أي دعما ماليا در اسيا أو قرضا **اذكر الدراسة إن كانت ضمن الدوام الكلي أو الدوام الجزئي. عدد األسابيع التي تود الحصول فيها على النقدية**: جميع األسابيع أو وقت اقصر. **عدد األسابيع التي تود فيها الحصول على القرض**: جميع األسابيع أو وقت أقصر.

تعليم البالغين <u>www.borlange.se/vux</u> ،Borlänge، تريد تسهيل الأمر لمن يقدم طلبا للحصول على دعم الدراسة لدى CSN وعليه فقد أقدمت على إظهار ما هو موصوف أدناه، 2020-06-11

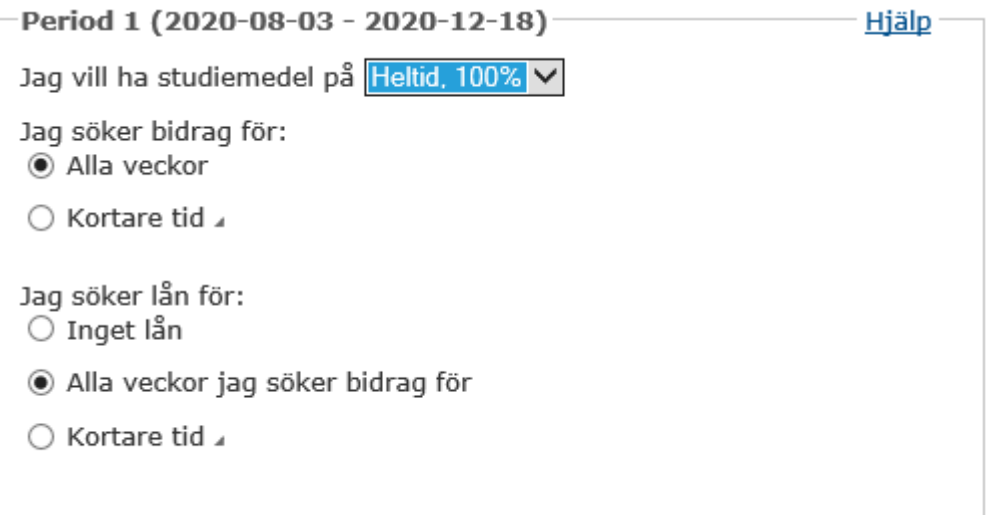

- .14 قم بمأل البيانات فيما لو كنت تو ّد ذلك  **النقدية اإلضافية** الن لك من األطفال ما هم دون 18 عاما، و/أو  **القرض اإلضافي ـ لمن هو فوق 25 عاما من العمر** و/ أو **قرض التكاليف الزائدة** وكذلك  **الدخل الخاص بي**
	- .15امأل ما هو متعلق بكيفية اتصال CSN بك

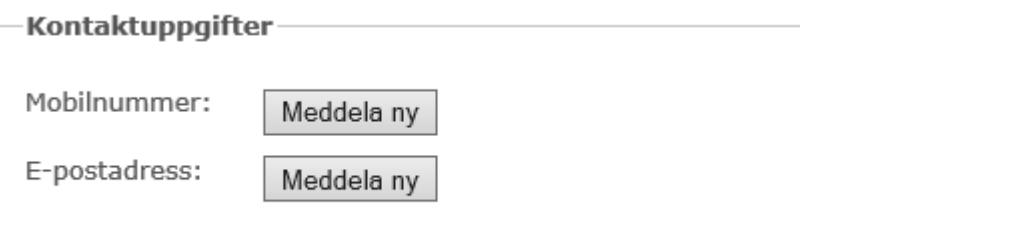

.16 قم بالخطوات الباقية **إرفاق أية مستندات موجودة وذلك كملحق اذكْر بيانات أخرى**

.

تعليم البالغين <u>www.borlange.se/vux</u> ،Borlänge تريد تسهيل الأمر لمن يقدم طلبا للحصول على دعم الدراسة لدى CSN وعليه فقد أقدمت على إظهار ما هو موصوف أدناه، 2020-06-11

 **قم بتدقيق البيانات التي ذكرتها** قبل أن تقوم بالتوقيع عن طريق الهوية المصرفية أي . BankID

- .17 انتظر الرد بخصوص الدعم الدراسي في حالة حصولك عليه.
- .18 تذ ّكر أن تقوم **بالتأمين الدراسي** لدى se.csn. ملحوظة: إن هذا األمر بإمكانك عمله عندما تكون قد بدأت دراساتك فعال.
- .1 .19 لو أن لديك أي تساؤل أو استفسار حول الدعم الدراسي الخاص بك أو تكون هناك أية تغيرات، فعليك االتصال بالرقم 000 0771-276 أو الذهاب والدخول إلى صفحات االنترنيت الخاصة بك وذلك على se.csn والقيام بالتغيير الذي قد حصل.

## När du ansöker och väntar på pengar

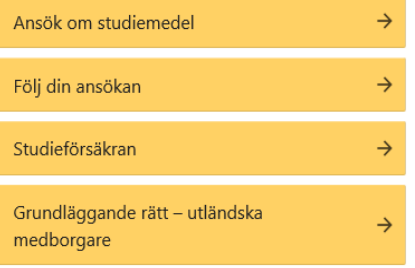

# Om något ändras efter din ansökan

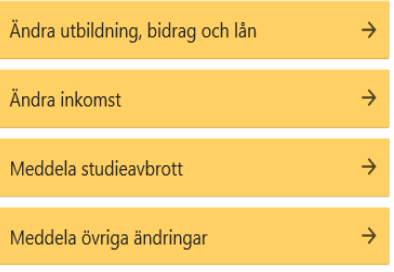